### **BAH Dependency Verification Reports**

### **Overview**

| Introduction | This guide provides the procedures for running the BAH Dependency Verification Reports in Direct Access (DA). |
|--------------|----------------------------------------------------------------------------------------------------|
| User Roles   | To run these reports, you must have these roles:<br>CGHRS<br>CGADMINSUP                                       |

**Report** See below.

**Types/Purpose** 

| Report                       | Purpose                                   |
|------------------------------|-------------------------------------------|
| CG_BAH_DEPENDENT_VERIFY_DATA | Displays ALL members across the CG        |
|                              | that have responded. It will not display  |
|                              | members who have never validated.         |
| CG_BAH_DEPENDENT_VERIFY_DEPT | Displays the responses for all members at |
|                              | a department ID.                          |
| CG_BAH_DEPENDENT_VERIFY_SPO  | Displays the responses of all             |
|                              | members/units that fall under a SPO tree. |
|                              | NOTE: It will not display the status of   |
|                              | the members assigned to the SPO Dept      |
|                              | <b>ID.</b> Use the Verify DEPT report to  |
|                              | capture those responses.                  |

InformationIn accordance with Coast Guard Pay Manual, COMDTINST<br/>M7220.29D, all Active and Reserve members are required to validate<br/>their housing allowance entitlement by verifying their BAH/Dependency<br/>Data report from Direct Access. Per Personnel & Pay Procedures<br/>Manual, PPCINST M1000.2 (series), Chapter 6 (TTP), Section G, the<br/>unit P&A Office will verify completion of member verification using the<br/>BAH Dependency Verification Report.

#### Contents

| Торіс                                         | See Page |
|-----------------------------------------------|----------|
| BAH Dependency Verification Data Report – All | 2        |
| CG Members                                    |          |
| BAH Dependency Verification by Dept Report    | 8        |
| BAH Dependency Verification by SPO Report     | 15       |

**Introduction** This section provides the procedures for running the BAH Dependency Verification Data Report for all Coast Guard members in DA.

**Procedures** See below.

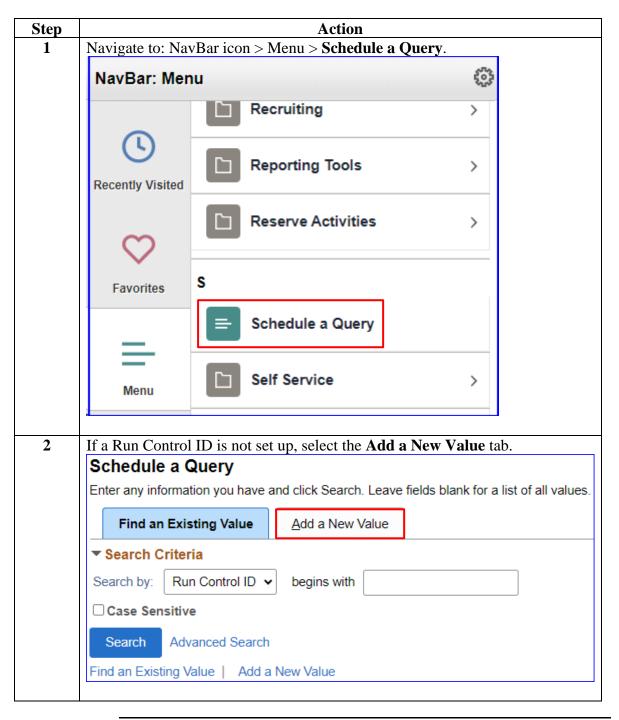

Members, Continued

**Procedures**, continued

| Step | Action                                                                                                    |            |
|------|----------------------------------------------------------------------------------------------------|------------|
| 3    | Enter a <b>Run Control ID</b> (it should be something you remember for u Click <b>Add</b> .                                                                                                    | se later). |
|      | Schedule a Query                                                                                                    |            |
|      | Eind an Existing Value Add a New Value                                                                                                    |            |
|      | *Run Control ID BAHDEPVER                                                                                                    |            |
|      | Add                                                                                                    |            |
|      | Find an Existing Value   Add a New Value                                                                                                    |            |
| 4    | Click Search.                                                                                                    |            |
|      | Schedule Query                                                                                                    |            |
|      | Run Control ID BAHDEPVER Report Manager Process Monitor                                                                                                    | Run        |
|      | Query Name Search                                                                                                    |            |
|      | *Description                                                                                                    |            |
|      | Save Add Upda                                                                                                    | te/Display |
| 5    | In the <b>Query</b> field, enter CG_BAH_DEPENDENT and click <b>Search</b> .                                                                                                    |            |
|      | Scheduled Query Search Page                                                                                                    | ×          |
|      | "Query Type: Queries 🗸                                                                                                    | Help 🔶     |
|      | Query: CG_BAH_DEPENDENT Search                                                                                                    |            |
|      | Imploy     Imploy     Imploy </th <th>iew 100</th> | iew 100    |
|      | ACA_SAMPLE_FOR_EXTRACT1 Sample ACA Extract Employees 1 Public                                                                                                    |            |
|      | ACA_SAMPLE_FOR_EXTRACT2 Sample ACA Extract Employees 2 Public                                                                                                    |            |
|      |                                                                                                    |            |

Members, Continued

| Step<br>6 | Click the CG BAH DEPEN                                                                        | Action<br>DENT VERIFY DATA link.      |                |
|-----------|-----------------------------------------------------------------------------------------------|---------------------------------------|----------------|
| U         |                                                                                               | Scheduled Query Search Page           | ×              |
|           | *Query Type: Queries<br>Query: CG_BAH_DEPENDENT                                               | ► Search                              | Help 📤         |
|           | Query<br>Q                                                                                    | I                                     | ▶   View All   |
|           | CG_BAH_DEPENDENT_DATA                                                                         | BAH Dependent Data                    | Public         |
|           | CG_BAH_DEPENDENT_DATA_COMPANY                                                                 | BAH Dependent by Company              | Public         |
|           | CG_BAH_DEPENDENT_DATA_DEPT                                                                    | BAH Dependent Data by Dept            | Public         |
|           | CG_BAH_DEPENDENT_DATA_EMPLID                                                                  | BAH Dependent Data by EE              | Public         |
| 1         | CG_BAH_DEPENDENT_DATA_MAIN                                                                    | BAH Dependent Data BAH Dependent Data | Public         |
|           | CG_BAH_DEPENDENT_DATA_SPO                                                                     | BAH Dependent by SPO                  | Public         |
|           | CG_BAH_DEPENDENT_VERIFY_DATA                                                                  | BAH Dependent Verify Response         | Public         |
|           | CG_BAH_DEPENDENT_VERIFY_DEPT                                                                  | BAH Dep Verification - Dept           | Public         |
|           | CG_BAH_DEPENDENT_VERIFY_SPO                                                                   | BAH Dep Verification - SPO            | Public         |
|           | Return                                                                                        |                                       | <b>▼</b> .::   |
| 7         | The Query Name and Descript<br>Schedule Query                                                 | tion will display. Click <b>Run</b> . |                |
|           |                                                                                               | Report Manager Process Monitor        | Run            |
|           | Query Name         CG_BAH_DEPENDENT_V           *Description         BAH Dependent Verify Res |                                       |                |
|           | Save                                                                                          | Add                                   | Update/Display |
|           |                                                                                               |                                       |                |

**Procedures**, continued

Members, Continued

| Step |                                                                                   |                                                                                                    |                                |                                           |                                                                                        |                            | Action                                   |                                                       |                                          |                           |        |  |  |
|------|-----------------------------------------------------------------------------------|----------------------------------------------------------------------------------------------------|--------------------------------|-------------------------------------------|----------------------------------------------------------------------------------------|----------------------------|------------------------------------------|-------------------------------------------------------|------------------------------------------|---------------------------|--------|--|--|
| 8    |                                                                                   |                                                                                                    |                                |                                           |                                                                                        |                            | ge will disp<br>QUERY <b>Se</b>          |                                                       |                                          |                           |        |  |  |
|      | OK.                                                                               |                                                                                                    | ver                            |                                           | isure in                                                                               | CISC                       |                                          | LIECT DOX                                             |                                          | u anu che                 | К      |  |  |
|      | Process Scheduler Request                                                         |                                                                                                    |                                |                                           |                                                                                        |                            |                                          |                                                       |                                          |                           | ×      |  |  |
|      |                                                                                   |                                                                                                    | User ID                        | 1234567                                   |                                                                                        |                            | Run Cont                                 | rol ID BAHDEPVI                                       | ER                                       |                           | He     |  |  |
|      |                                                                                   | Serve                                                                                                    | er Name                        | PSUNX                                     |                                                                                        | v                          | Run Date 12/19/20                        | 23                                                    |                                          |                           |        |  |  |
|      |                                                                                   | Rec                                                                                                    | urrence                        |                                           |                                                                                        | ~                          | Run Time 11:53:15                        | AM                                                    | Reset to Curr                            | ent Date/Time             |        |  |  |
|      |                                                                                   |                                                                                                    | ne Zone                        | (                                         | ٦                                                                                      |                            |                                          |                                                       |                                          |                           |        |  |  |
|      | Proc                                                                              | ess List                                                                                                    | ription                        |                                           | Process Na                                                                             | me                         | Process Type                             | Туре                                                  | *Format                                  | Distribution              |        |  |  |
|      |                                                                                   | PSQL                                                                                                    | JERY                           |                                           | PSQUERY                                                                                |                            | Application Engine                       | Web 🗸                                                 | TXT 🗸                                    | Distribution              |        |  |  |
|      |                                                                                   | ОК                                                                                                    | Cance                          | 2                                         |                                                                                        |                            |                                          |                                                       |                                          |                           |        |  |  |
|      |                                                                                   |                                                                                                    |                                |                                           |                                                                                        |                            |                                          |                                                       |                                          |                           |        |  |  |
|      |                                                                                   |                                                                                                    |                                |                                           |                                                                                        |                            |                                          |                                                       |                                          |                           |        |  |  |
| 9    | The                                                                               | Sched                                                                                                    | lule                           | Query pa                                  | age wil                                                                                | l re-di                    | isplay with                              | a Proces                                              | s Instance                               | e number.                 |        |  |  |
|      |                                                                                   |                                                                                                    |                                | Monito                                    | r.                                                                                     |                            |                                          |                                                       |                                          |                           |        |  |  |
|      | Sch                                                                               | edule (                                                                                                    | Quer                           | У                                         |                                                                                        |                            |                                          |                                                       |                                          |                           |        |  |  |
|      |                                                                                   | Run C                                                                                                    | ontro                          | I ID BAHDE                                | EPVER                                                                                  |                            | Report M                                 | anager Pro                                            | cess Monitor                             | Ru                        | n      |  |  |
|      | Que                                                                               | ery Name                                                                                                    | CG                             | BAH_DEPE                                  | NDENT_V                                                                                | ERIFY_C                    | ATA S                                    | earch                                                 | Process Instan                           | ce:1492176                |        |  |  |
|      | *Des                                                                              | scription                                                                                                    | BA                             | H Dependent                               | Verify Res                                                                             | ponse                      |                                          |                                                       |                                          |                           |        |  |  |
|      | *Description BAH Dependent Verify Response                                        |                                                                                                    |                                |                                           |                                                                                        |                            |                                          |                                                       |                                          |                           |        |  |  |
|      |                                                                                   | Save Add Update/Display                                                                                      |                                |                                           |                                                                                        |                            |                                          |                                                       |                                          |                           | splay  |  |  |
|      | Sa                                                                                | ve                                                                                                    |                                |                                           |                                                                                        |                            |                                          |                                                       |                                          |                           |        |  |  |
|      | Sa                                                                                | ve                                                                                                    |                                |                                           |                                                                                        |                            |                                          |                                                       |                                          |                           |        |  |  |
| 10   |                                                                                   |                                                                                                    | ss L                           | ist will d                                | lisplay.                                                                               | The l                      | Run Status                               | may initi                                             | ally indic                               | ate Queu                  | ed o   |  |  |
| 10   | The                                                                               | Proce                                                                                                    |                                |                                           |                                                                                        |                            | Run Status<br>on until the               | -                                                     | -                                        |                           |        |  |  |
| 10   | The<br>Proc                                                                       | Proce                                                                                                    | g. C                           | lick the <b>F</b>                         | Refresh                                                                                | <b>b</b> utto              |                                          | Run Sta                                               | -                                        |                           |        |  |  |
| 10   | The<br>Proc<br>and                                                                | Proce<br>cessing<br>the <b>Di</b>                                                                            | g. Cl<br>i <b>stri</b>         | lick the <b>F</b><br>bution S             | Refresh<br>tatus i                                                                     | butto<br>ndicat            | on until the                             | Run Sta                                               | -                                        |                           |        |  |  |
| 10   | The<br>Proc<br>and<br>*Ne                                                         | Proce<br>cessing<br>the <b>Di</b><br>w Col                                                                   | g. Cl<br>i <b>stri</b><br>umr  | lick the <b>F</b><br>bution S             | Refresh<br>tatus i                                                                     | butto<br>ndicat            | on until the tes Posted.                 | Run Sta                                               | -                                        |                           |        |  |  |
| 10   | The<br>Proce<br>and<br>*Ne                                                        | Proce<br>cessing<br>the <b>Di</b><br>w Col                                                                   | g. C<br>stri<br>umr            | lick the <b>F</b><br>bution S<br>1* Click | Refresh<br>tatus i                                                                     | h butto<br>ndicat<br>tions | on until the<br>tes Posted.<br>down arro | w.                                                    | tus updat                                | tes to Suc                |        |  |  |
| 10   | The<br>Proce<br>and<br>*Ne<br>Proce<br>View Proce                                 | Proce<br>cessing<br>the <b>Di</b><br>w Col<br>ess List<br>occess Requ                                        | g. C<br>stri<br>umr            | Lick the <b>F</b><br>bution S<br>1* Click | Refresh<br>tatus i                                                                     | n butto<br>ndicat<br>tions | on until the<br>tes Posted.<br>down arro | e Run Sta<br>w.                                       | tus updat                                |                           |        |  |  |
| 10   | The<br>Proce<br>and<br>*Ne<br>Proce<br>View Pr                                    | Proce<br>cessing<br>the Di<br>w Col<br>ess List<br>occess Requ<br>r ID 1234567<br>ver                        | g. C<br>stri<br>umr            | lick the <b>F</b><br>bution S<br>1* Click | Refresh<br>tatus i<br>the Ac                                                           | buttondicat                | on until the<br>tes Posted.<br>down arro | e Run Sta<br>W.<br>1 Da<br>Instance To                | ys v                                     | Refresh                   |        |  |  |
| 10   | The<br>Proce<br>and<br>*Ne<br>Proce<br>View Pr<br>User<br>Ser<br>Run :            | Proce<br>cessing<br>the <b>Di</b><br>w Col<br>ess List<br>occess Requ                                        | g. C<br>stri<br>umr            | lick the <b>F</b><br>bution S<br>1* Click | Refresh<br>tatus i                                                                     | n butto<br>ndicat<br>tions | on until the<br>tes Posted.<br>down arro | e Run Sta<br>W.<br>1 Da<br>Instance To                | tus updat                                | tes to Suc                |        |  |  |
| 10   | The<br>Proce<br>and<br>*Ne<br>Proce<br>View Pr<br>User<br>Ser<br>Run :<br>* Proce | Proce<br>cessing<br>the Di<br>w Col<br>ess List<br>occess Requ<br>r ID 1234567<br>ver<br>Status              | g. C<br>stri<br>umr            | lick the <b>F</b><br>bution S<br>1* Click | Refresh<br>tatus i<br>the Ac                                                           | n butto<br>ndicat<br>tions | on until the<br>tes Posted.<br>down arro | e Run Sta<br>W.<br>1 Da<br>Instance To                | ys v<br>port Manager                     | Refresh<br>Clear<br>Reset | ces    |  |  |
| 10   | The<br>Proce<br>and<br>*Ne<br>Proce<br>View Pr<br>User<br>Ser<br>Run :<br>* Proce | Proce<br>cessing<br>the Di<br>w Col<br>ess List<br>occess Requ<br>r ID 1234567<br>ver<br>Status<br>cess List | g. C<br>stri<br>umr            | lick the <b>F</b><br>bution S<br>1* Click | Refresh<br>tatus i<br>the Ac                                                           | n butto<br>ndicat<br>tions | on until the<br>tes Posted.<br>down arro | e Run Sta<br>W.<br>1 Da<br>Instance To                | ys v<br>port Manager                     | Refresh<br>Clear<br>Reset | View / |  |  |
| 10   | The<br>Proce<br>and<br>*Ne<br>View Pr<br>User<br>Ser<br>Run :<br>* Proce          | Proce<br>cessing<br>the Di<br>w Col<br>ess List<br>occess Requ<br>rID 1234567<br>ver<br>Status<br>ess List   | g. C<br>stri<br>umr<br>est For | Lick the F<br>bution S<br>1* Click        | Refresh         tatus i         the Ac         ion Status         Process         Name | Las                        | on until the<br>tes Posted.<br>down arro | W.<br>I Da<br>Instance To<br>Refresh Re<br>Run Status | ys v (<br>port Manager (<br>Distribution | Refresh<br>Clear<br>Reset | View / |  |  |

**Procedures**, continued

Members, Continued

**Procedures**, continued

| )                     |                                                               |                             |                    |                 |         | Action                                   |            |                        |           |                                                              |
|-----------------------|---------------------------------------------------------------|-----------------------------|--------------------|-----------------|---------|------------------------------------------|------------|------------------------|-----------|--------------------------------------------------------------|
| Sele                  | ect Viev                                                      | w L                         | og/Trace           |                 |         |                                          |            |                        |           |                                                              |
| ▼ Pro                 |                                                               |                             |                    |                 |         |                                          |            |                        |           |                                                              |
| Select                | t Instance                                                    | Seq.                        | Seq. Process Type  | Process<br>Name | User    | Run Date/Time                            | Run Status | Distribution<br>Status | Details   | Actions                                                      |
|                       | 1492176                                                       |                             | Application Engine | PSQUERY         | 1234567 | 12/19/2023 11:53:15AM EST                | Success    | Posted                 | Details   | Update Process                                               |
| Save                  |                                                               |                             | H_DEPI             | ENDE            | ENT_    | VERIFY_DA                                | ATA-X      | XXXXX                  | X.csv     | Parameters<br>Message Log<br>Batch Timings<br>View Log/Trace |
|                       | e List.                                                       |                             |                    |                 |         |                                          |            |                        |           |                                                              |
|                       |                                                               |                             |                    |                 | Vie     | ew Log/Trace                             |            |                        |           | ×                                                            |
| R                     | leport                                                        |                             |                    |                 |         |                                          |            |                        |           | Help                                                         |
|                       | Report ID<br>Name<br>Run Status<br>H Dependen<br>Distribution | e PS0<br>s Suc<br>nt Verify | y Response         | Pr              |         | nstance 1492176<br>ss Type Application E |            | essage Log             |           |                                                              |
|                       |                                                               |                             | de RPTNODE         | E               | Ex      | piration Date 02/17/2                    | 2024       |                        |           |                                                              |
|                       |                                                               |                             |                    |                 | I       | File Size (bytes)                        | Datetime C | reated                 |           |                                                              |
|                       | ame                                                           |                             |                    |                 |         |                                          |            |                        |           |                                                              |
| Na                    | ame<br>E_PSQUERY                                              | (_1492                      | 176.stdout         |                 | :       |                                          | 12/19/2023 | 11:54:14.454           | 4758AM ES | бт                                                           |
| N:<br>Al              | E_PSQUERY                                                     | _                           | 2176.stdout        | ATA-            |         | 289                                      |            |                        |           |                                                              |
| Ni<br>Al              | E_PSQUERY<br>G_BAH_DEF                                        | PENDE                       |                    | ATA-            |         | 289                                      |            | 11:54:14.454           |           |                                                              |
| Ni<br>Al<br>14<br>Dis | E_PSQUERY<br>G_BAH_DEF<br>492176.csv                          | PENDE                       | NT_VERIFY_D        | ATA-            | (       | 289                                      |            | 11:54:14.454           |           |                                                              |

Members, Continued

| Step | Action                                                                                                    |
|------|----------------------------------------------------------------------------------------------------|
| 13   | Navigate to a folder and click <b>Save</b> .                                                                                                    |
|      | Save As X                                                                                                    |
|      | ← → ∽ ↑ 💼 > This PC > Documents > Reference ∨ C 🛛 🔎 Search Reference                                                                                                    |
|      | Organize - New folder                                                                                                    |
|      | > EPPC Photos - General Name Status Date modified Type Size                                                                                                    |
|      | V 💻 This PC No items match your search.                                                                                                    |
|      | > 📒 Desktop                                                                                                    |
|      | > E Documents                                                                                                    |
|      | > 🔟 Downloads<br>> 🚟 Windows (C:)                                                                                                    |
|      | File name: CG_BAH_DEPENDENT_VERIFY_DATA-1492176                                                                                                    |
|      | Save as type: Microsoft Excel Comma Separated Values File                                                                                                    |
|      | Hide Folders     Save     Cancel                                                                                                    |
|      | <u>»</u> ه                                                                                                    |
|      |                                                                                                    |
|      | Recent download history × All I<br>CG_BAH_DEPENDENT_VERIFY_DEPT-149                                                                                                    |
|      | Recent download history × CG_BAH_DEPENDENT_VERIFY_DEPT-149<br>2177.csv Persor                                                                                                    |
|      | Recent download history × CG_BAH_DEPENDENT_VERIFY_DEPT-149<br>2177.csv<br>7.3 KB • Done Person                                                                                                    |
|      | Recent download history × CG_BAH_DEPENDENT_VERIFY_DEPT-149<br>2177.csv Persor                                                                                                    |
|      | Recent download history × CG_BAH_DEPENDENT_VERIFY_DEPT-149<br>2177.csv<br>7.3 KB • Done Person                                                                                                    |
| 15   | Recent download history   CG_BAH_DEPENDENT_VERIFY_DEPT-149   2177.csv   7.3 KB • Done   Full download history                                                                                                    |
| 15   | Recent download history × CG_BAH_DEPENDENT_VERIFY_DEPT-149<br>2177.csv<br>7.3 KB • Done Person                                                                                                    |
| 15   | Recent download history<br>CG_BAH_DEPENDENT_VERIFY_DEPT-149<br>2177.csv<br>7.3 KB • Done<br>Full download history<br>The report will open in Excel and display all CG members that have verified<br>their BAH Dependency Data Verification and Member Responses in DA.                                                                                                    |
| 15   | Recent download history         CG_BAH_DEPENDENT_VERIFY_DEPT-149         2177.csv         7.3 KB • Done         Full download history         Persor         The report will open in Excel and display all CG members that have verified their BAH Dependency Data Verification and Member Responses in DA.         ImpliD First Name Last Name Dept ID Dept Name Date Posts Member's Response Scal Yea Last Update Date/Fir 10/16/2023 122:42:12         ImpliD First Name Last Name Dept ID Dept Name Date Posts Member's Response Scal Yea Last Update Date/Fir 10/16/2023 12:22:22         Print III Ado Anne Dept ID Dept Name Date Posts Member's Response Scal Yea Last Update Date/Fir 10/16/2023 12:22:22         Print III Ado Anne Dept ID Dept Name Date Posts Member's Response Scal Yea Last Update Date/Fir 10/16/2023 12:22:22         Print III Ado Anne Dept ID Dept Name Date Posts Member's Response Scal Yea Last Update Date/Fir 10/16/2023 12:22:22                                                                                                    |
| 15   | Recent download history         CG_BAH_DEPENDENT_VERIFY_DEPT-149         2177.csv         7.3 KB • Done         Full download history         Persor         The report will open in Excel and display all CG members that have verified their BAH Dependency Data Verification and Member Responses in DA.         Implify First Name Last Name Dept ID Dept Name Dept ID Dept Name De |
| 15   | Recent download history         CG_BAH_DEPENDENT_VERIFY_DEPT-149         2177.csv         7.3 KB • Done         Full download history         Persor         The report will open in Excel and display all CG members that have verified their BAH Dependency Data Verification and Member Responses in DA.         Image: State of the report will open in Excel and display all CG members that have verified their BAH Dependency Data Verification and Member Responses in DA.         Image: State of the report will open in Excel and display all CG members that have verified their BAH Dependency Data Verification and Member Responses in DA.         Image: State of the report will open in Excel and the report of the report of the report                                                      |
| 15   | Recent download history         CG_BAH_DEPENDENT_VERIFY_DEPT-149         2177.csv         7.3 KB • Done         Full download history         Persor         Full download history         The report will open in Excel and display all CG members that have verified their BAH Dependency Data Verification and Member Responses in DA.         Image: Computer State Response in Computer State Response in Comp                           |
| 15   | Recent download history         CG_BAH_DEPENDENT_VERIFY_DEPT-149         2177.csv         7.3 KB • Done         Full download history         Persor         The report will open in Excel and display all CG members that have verified their BAH Dependency Data Verification and Member Responses in DA.         Employ First Name Last Name Period Data Verification and Member Responses in DA.         Employ First Name Last Name Period Data Verification and Member Responses in DA.         Employ Period Period Data Verification and Member Responses in DA.         Employ Period Period Period Data Verification and Member Responses in DA.         The report will open in Excel and Display all CG members that have verified their BAH Dependency Data Verification and Member Responses in DA.         Employ Period Period Period Data Verification and Member Responses in DA.         Employ Period Period Period Data Verification and Member Response 100/3/2022 1242:16         2024 2012 2012 2012 2012 2012 2012 2012                                                                                                    |
| 15   | Recent download history         CG_BAH_DEPENDENT_VERIFY_DEPT-149         2177.csv         7.3 KB • Done         Full download history         Or a KB • Done         Full download history         Of a KB • Done         Full download history         Of a KB • Done         Full download history         Of a KB • Done         Full download history         Of a KB • Done         First Name Takes Name Option (Dept No Dept No                                                                                                    |

**Procedures**, continued

7

### **BAH Dependency Verification by Dept Report**

**Introduction** This section provides the procedures for running the BAH Dependency Verification by Dept Report in DA.

**Procedures** See below.

| Step | Action                                                                                        |
|------|-----------------------------------------------------------------------------------------------|
| 1    | Navigate to: NavBar icon > Menu > Schedule a Query.                                           |
|      | NavBar: Menu                                                                                  |
|      | Recruiting >                                                                                  |
|      | Recently Visited Reporting Tools                                                              |
|      | Reserve Activities >                                                                          |
|      | Favorites S                                                                                   |
|      | Schedule a Query                                                                              |
|      | Menu Self Service >                                                                           |
| 2    | If a Run Control ID is not set up, select the <b>Add a New Value</b> tab.                     |
|      | Schedule a Query                                                                              |
|      | Enter any information you have and click Search. Leave fields blank for a list of all values. |
|      | Find an Existing Value         Add a New Value                                                |
|      | ▼ Search Criteria                                                                             |
|      | Search by: Run Control ID 🗸 begins with                                                       |
|      | Case Sensitive                                                                                |
|      | Search Advanced Search                                                                        |
|      | Find an Existing Value   Add a New Value                                                      |

Procedures,

| Step | Action                                                                                                    |
|------|----------------------------------------------------------------------------------------------------|
| 3    | Enter a <b>Run Control ID</b> (it should be something you remember for use later).                                                                                                    |
|      | Click Add.                                                                                                    |
|      | Schedule a Query                                                                                                    |
|      | Eind an Existing Value Add a New Value                                                                                                    |
|      | *Run Control ID BAHDEPVER                                                                                                    |
|      | Add                                                                                                    |
|      | Find an Existing Value   Add a New Value                                                                                                    |
| 4    | Click Search.                                                                                                    |
|      | Schedule Query                                                                                                    |
|      | Run Control ID         BAHDEPVER2         Report Manager         Process Monitor         Run                                                                                                    |
|      | Query Name                                                                                                    |
|      | Query Name Search                                                                                                    |
|      | *Description                                                                                                    |
|      | Save Add Update/Display                                                                                                    |
|      |                                                                                                    |
| 5    | In the <b>Query</b> field, enter CG_BAH_DEPENDENT and click <b>Search</b> .                                                                                                    |
|      | Scheduled Query Search Page ×                                                                                                    |
|      | *Query Type: Queries 🗸                                                                                                    |
|      | Query: CG_BAH_DEPENDENT Search                                                                                                    |
|      | Query                                                                                                    |
|      | Image: Constraint of the second second se |
|      | ACA_SAMPLE_FOR_EXTRACT1 Sample ACA Extract Employees 1 Public                                                                                                    |
|      | ACA_SAMPLE_FOR_EXTRACT2 Sample ACA Extract Employees 2 Public                                                                                                    |
|      | ACA_SAMPLE_FOR_EXTRACT3 Sample ACA Extract Employees 3 Public                                                                                                    |
|      |                                                                                                    |

Continued on next page

Procedures, continued

Step Action Click the CG\_BAH\_DEPENDENT\_VERIFY\_DEPT link. 6 Scheduled Query Search Page × Help Queries ~ \*Query Type: CG\_BAH\_DEPENDENT Search Query: Query **■** Q • 1-10 of 10 🗸 🕨 View All 4 CG\_BAH\_DEPENDENT\_DATA BAH Dependent Data Public CG\_BAH\_DEPENDENT\_DATA\_COMPANY BAH Dependent by Company Public CG\_BAH\_DEPENDENT\_DATA\_DEPT BAH Dependent Data by Dept Public CG\_BAH\_DEPENDENT\_DATA\_EMPLID BAH Dependent Data by EE Public CG\_BAH\_DEPENDENT\_DATA\_MAIN **BAH** Dependent Data Public CG\_BAH\_DEPENDENT\_DATA\_MAIN1 BAH Dependent Data Public CG\_BAH\_DEPENDENT\_DATA\_SPO BAH Dependent by SPO Public CG\_BAH\_DEPENDENT\_VERIFY\_DATA Public BAH Dependent Verify Response CG\_BAH\_DEPENDENT\_VERIFY\_DEPT BAH Dep Verification - Dept Public CG\_BAH\_DEPENDENT\_VERIFY\_SPO BAH Dep Verification - SPO Public Return Enter Set ID 00010 for Coast Guard. Enter the Dept ID or use the lookup icon 7 to search for the appropriate Dept ID. Click OK. × Help CG\_BAH\_DEPENDENT\_VERIFY\_DEPT \*Set ID 00010 Q Q \*Dept ID 000139 OK Cancel

Procedures,

| 8 |                                    | nd Description will display. Click <b>Run</b> .                                                                                                    |
|---|------------------------------------|----------------------------------------------------------------------------------------------------|
|   |                                    | nd Description will display. Click Kull.                                                                                                    |
|   | Schedule Query                     |                                                                                                    |
|   | Run Control ID                     | BAHDEPVER2 Report Manager Process Monitor Run                                                                                                    |
|   | Query Name CG_BAH_                 | DEPENDENT_VERIFY_DEPT Search                                                                                                    |
|   | *Description BAH Dep               | /erification - Dept                                                                                                    |
|   | Update Parameters                  |                                                                                                    |
|   | Prompt Name                        | Value                                                                                                    |
|   | SETID                              | 00010                                                                                                    |
|   | DEPTID                             | 000139                                                                                                    |
|   | Save                               | Add Update/Display                                                                                                    |
|   |                                    | luler Request page will display with a Process List. Verify<br>ed in the <b>Server Name</b> . Ensure the PSQUERY <b>Select</b> box is<br><b>OK</b> . |
|   |                                    | Process Scheduler Request ×                                                                                                    |
|   | User ID 1234567                    | Run Control ID BAHDEPVER2 Help                                                                                                    |
|   | Server Name PSUNX                  | ✓ Run Date 12/19/2023                                                                                                    |
|   | Recurrence                         | Run Time 12:09:28PM Reset to Current Date/Time                                                                                                    |
|   | Time Zone                          | <u> </u>                                                                                                    |
|   | Select Description                 | Process Name Process Type 'Type 'Format Distribution                                                                                                 |
|   | OK Cancel                          | PSQUERY Application Engine Web  TXT  Distribution                                                                                                    |
|   | Click Process Mo<br>Schedule Query | ry page will re-display with a Process Instance number.<br><b>nitor</b> .<br>EPVER2 Report Manager Process Monitor Run                               |
|   |                                    | Process Instance:1492177                                                                                                    |
|   |                                    | NDENT_VERIFY_DEPT Search                                                                                                    |
|   | *Description BAH Dep Verifica      | uuri - pepi                                                                                                    |
|   | Prompt Name                        | /alue                                                                                                    |
|   | SETID                              | 00010                                                                                                    |
|   | DEPTID                             | 000139                                                                                                    |
|   | Save                               | Add Update/Display                                                                                                    |

Continued on next page

#### Procedures,

continued

|                                                                           |                   |          |                    |                 |         | Action                    |            |                            |            |                             |  |
|---------------------------------------------------------------------------|-------------------|----------|--------------------|-----------------|---------|---------------------------|------------|----------------------------|------------|-----------------------------|--|
| Th                                                                        | e Proce           | ess I    | list will d        | lisplay         | . The   | Run Status m              | ay ini     | tially ind                 | dicate     | Queued                      |  |
| Processing. Click the Refresh button until the Run Status updates to Succ |                   |          |                    |                 |         |                           |            |                            |            |                             |  |
| an                                                                        | d the <b>D</b>    | istri    | ibution <b>S</b>   | Status          | indica  | ates Posted.              |            |                            |            |                             |  |
| *N                                                                        | ew Co             | lum      | n* Click           | the Ac          | ctions  | down arrow.               |            |                            |            |                             |  |
| P                                                                         | rocess List       |          |                    |                 |         |                           |            |                            |            |                             |  |
| View                                                                      | Process Req       | uest For |                    |                 |         |                           |            |                            |            |                             |  |
| ι                                                                         | Jser ID 123456    | 7        | Q Туре             |                 | ▼ La    | ast 🗸                     | 1          | Days 🗸                     | Refre      | sh                          |  |
|                                                                           | Server            | ,        | Name               |                 | Q Ins   | tance From                | nstance To |                            | Clea       | ar                          |  |
| R                                                                         | un Status         |          | ✓ Distribu         | tion Status     |         | ✓ Save On Refre           | sh F       | Report Manager             | Res        | et                          |  |
| ▼ Pr                                                                      | ocess List        |          |                    |                 |         |                           |            |                            |            |                             |  |
| F                                                                         | ٩                 |          |                    |                 |         |                           |            |                            | 1-2 of 2 ∨ | Vie                         |  |
| Sele                                                                      | ct Instance       | Seq.     | Process Type       | Process<br>Name | User    | Run Date/Time             | Run Sta    | tus Distribution<br>Status | on Detai   | ls Actions                  |  |
|                                                                           | 1492177           |          | Application Engine | PSQUERY         | 1234567 | 12/19/2023 12:09:28PM ES  | ST Success | Posted                     | Detail     | s <b>V</b> Actio            |  |
|                                                                           | 1492176           |          | Application Engine | PSQUERY         | 1234567 | 12/19/2023 11:53:15AM ES  | T Success  | Posted                     | Detail     | s • Actio                   |  |
| Go b                                                                      | ack to Schedule   | a Query  |                    |                 |         |                           |            |                            |            |                             |  |
| Sa                                                                        | ve Notify         |          |                    |                 |         |                           |            |                            |            |                             |  |
|                                                                           |                   |          |                    |                 |         |                           |            |                            |            |                             |  |
|                                                                           |                   | w L      | og/Trac            | e.              |         |                           |            |                            |            |                             |  |
| ▼ Pi                                                                      | ocess List        |          |                    |                 |         |                           |            | 1-2                        | of 2 🗸 🕨   | View All                    |  |
| Sele                                                                      | ct Instance       | Seq.     | Process Type       | Process<br>Name | User    | Run Date/Time             | Run Status | Distribution<br>Status     | Details    | Actions                     |  |
|                                                                           | 1492177           |          | Application Engine | PSQUERY         | 1234567 | 12/19/2023 12:09:28PM EST | Success    | Posted                     | Details    | ■ Actions                   |  |
|                                                                           | 1492176           |          | Application Engine | PSQUERY         | 1234567 | 12/19/2023 11:53:15AM EST | Success    | Posted                     | Details    | Update Proce                |  |
|                                                                           |                   |          |                    |                 |         |                           |            |                            |            | Parameters                  |  |
| Go bi                                                                     | ack to Schedule a | Query    |                    |                 |         |                           |            |                            |            | Message Log<br>Batch Timing |  |
|                                                                           | NI-KE.            |          |                    |                 |         |                           |            |                            |            |                             |  |
| Sa                                                                        | ve Notify         |          |                    |                 |         |                           |            |                            |            | View Log/Tra                |  |

Procedures,

continued

| Step | Action                                                                                                    |  |  |  |  |  |  |  |  |  |
|------|----------------------------------------------------------------------------------------------------|--|--|--|--|--|--|--|--|--|
| 13   | Select CG_BAH_DEPENDENT_VERIFY_DEPT-XXXXXXX.csv from the                                                                                                    |  |  |  |  |  |  |  |  |  |
|      | File List.                                                                                                    |  |  |  |  |  |  |  |  |  |
|      | View Log/Trace ×                                                                                                    |  |  |  |  |  |  |  |  |  |
|      | Report     Help       Report ID     1520395       Name     PSQUERY       Process Type     Application Engine                                                             |  |  |  |  |  |  |  |  |  |
|      | Run Status       Success         BAH Dep Verification - Dept       Distribution Details         Distribution Node       RPTNODE         Expiration Date       02/17/2024 |  |  |  |  |  |  |  |  |  |
|      | File List                                                                                                    |  |  |  |  |  |  |  |  |  |
|      | Name File Size (bytes) Datetime Created                                                                                                    |  |  |  |  |  |  |  |  |  |
|      | AE_PSQUERY_1492177.stdout 289 12/19/2023 12:10:31.171338PM EST                                                                                                    |  |  |  |  |  |  |  |  |  |
|      | CG_BAH_DEPENDENT_VERIFY_DEPT-<br>1492177.csv         7,512         12/19/2023 12:10:31.171338PM EST                                                                      |  |  |  |  |  |  |  |  |  |
|      | Distribute To Distribution ID Type Distribution ID                                                                                                    |  |  |  |  |  |  |  |  |  |
|      |                                                                                                    |  |  |  |  |  |  |  |  |  |
|      | User 1234567<br>Return                                                                                                    |  |  |  |  |  |  |  |  |  |
| 14   | Navigate to a folder and click <b>Save</b> .                                                                                                    |  |  |  |  |  |  |  |  |  |
|      | © Save As                                                                                                    |  |  |  |  |  |  |  |  |  |
|      | ← → ∨ ↑<br>→ This PC → Documents → Reference ∨ C<br>✓ C                                                                                                    |  |  |  |  |  |  |  |  |  |
|      | Organize - New folder Error Status Date modified Type Size                                                                                                    |  |  |  |  |  |  |  |  |  |
|      | G BAH DEPENDENT VERIFY DATA-149 🗧 12/19/2023 10:56 AM Microsoft Excel C 6,619 KB                                                                                         |  |  |  |  |  |  |  |  |  |
|      | This PC     This PC     This PC     This PC                                                                                                    |  |  |  |  |  |  |  |  |  |
|      | > E Documents                                                                                                    |  |  |  |  |  |  |  |  |  |
|      | > 👱 Downloads                                                                                                    |  |  |  |  |  |  |  |  |  |
|      | > 🐸 Windows (C:)                                                                                                    |  |  |  |  |  |  |  |  |  |
|      | File name:       CG_BAH_DEPENDENT_VERIFY_DEPT-1492177         Save as type:       Microsoft Excel Comma Separated Values File                                            |  |  |  |  |  |  |  |  |  |
|      | Hide Folders     Save     Cancel     .:;                                                                                                    |  |  |  |  |  |  |  |  |  |
|      |                                                                                                    |  |  |  |  |  |  |  |  |  |

#### Action Step To open the file, navigate to the folder where it is saved OR click the 14 download icon and double-click on the appropriate file. ☆ Û .↓. 🛅 🛯 🗋 🗖 × Recent download history • CG\_BAH\_DEPENDENT\_VERIFY\_DEPT-149 X. 2177.csv Persona 7.3 KB • Done ß Full download history 15 The report will open in Excel and display all members and their BAH Dependency Data Verification Certified responses for a particular Dept ID. iscal Year ertified 2023 Cord First Name Last Name Dept Set ID Dept Name 0 Peter Iredale 10 139 CG STA CAPE DISAPPOINT 0 General Warren 10 139 CG STA CAPE DISAPPOINT Date Posted 10/20/2022 10/15/2023 Last Updated by Last Updated by Desc Last Update Date/Time Peter Iredale General Warren J.C. Cousins 10/20/2022 2:03:09PM 10/15/2023 12:57:23PM 2024 0 J.C. 0 Betty 0 Admiral 10/12/2023 1:34:22PM 10/20/2022 1:52:48PM 10/20/2022 9:41:59PM 10/14/2023 4:38:35PM Cousins 10 139 CG STA CAPE DISAPPOINT 10/12/2023 2024 139 CG STA CAPE DISAPPOINT 139 CG STA CAPE DISAPPOINT 139 CG STA CAPE DISAPPOINT 139 CG STA CAPE DISAPPOINT 2023 2023 2023 2024 10 10 10 М 10/20/202 Betty M Admiral Benson Benson Vorovsk 10/20/202 10/14/202 0 Vazloz Vazloz Vorovsky

#### Procedures,

# **BAH Dependency Verification by Dept Report**

| Introduction | This section provides the procedures for running the BAH Dependency Verification by SPO Report in DA. |
|--------------|----------------------------------------------------------------------------------------------------|
| Information  | • This report displays the responses of all members/units that fall under a SPO tree.                 |
|              | • NOTE: It will not display the status of the members assigned to the                                 |
|              | <b>SPO Dept ID.</b> Use the Verify DEPT report to capture those responses.                            |

**Procedures** See below.

| Step | Action                                                                                        |  |  |  |  |  |  |  |
|------|-----------------------------------------------------------------------------------------------|--|--|--|--|--|--|--|
| 1    | Navigate to: NavBar icon > Menu > Schedule a Query.                                           |  |  |  |  |  |  |  |
|      | NavBar: Menu                                                                                  |  |  |  |  |  |  |  |
|      | Recruiting >                                                                                  |  |  |  |  |  |  |  |
|      | Recently Visited Reporting Tools                                                              |  |  |  |  |  |  |  |
|      | Reserve Activities >                                                                          |  |  |  |  |  |  |  |
|      | Favorites S                                                                                   |  |  |  |  |  |  |  |
|      | Schedule a Query                                                                              |  |  |  |  |  |  |  |
|      | Menu Self Service >                                                                           |  |  |  |  |  |  |  |
| 2    | If a Run Control ID is not set up, select the Add a New Value tab.                            |  |  |  |  |  |  |  |
|      | Schedule a Query                                                                              |  |  |  |  |  |  |  |
|      | Enter any information you have and click Search. Leave fields blank for a list of all values. |  |  |  |  |  |  |  |
|      | Find an Existing Value         Add a New Value                                                |  |  |  |  |  |  |  |
|      | ▼ Search Criteria                                                                             |  |  |  |  |  |  |  |
|      | Search by: Run Control ID  begins with                                                        |  |  |  |  |  |  |  |
|      | Case Sensitive                                                                                |  |  |  |  |  |  |  |
|      | Search Advanced Search                                                                        |  |  |  |  |  |  |  |
|      | Find an Existing Value   Add a New Value                                                      |  |  |  |  |  |  |  |
|      |                                                                                               |  |  |  |  |  |  |  |

Procedures,

| Step | Action                                                                             |                |  |  |  |  |  |  |  |
|------|------------------------------------------------------------------------------------|----------------|--|--|--|--|--|--|--|
| 3    | Enter a <b>Run Control ID</b> (it should be something you remember for use later). |                |  |  |  |  |  |  |  |
|      | Click Add.                                                                         |                |  |  |  |  |  |  |  |
|      | Schedule a Query                                                                   |                |  |  |  |  |  |  |  |
|      | Eind an Existing Value Add a New Value                                             |                |  |  |  |  |  |  |  |
|      | *Run Control ID BAHDEPVER3                                                         |                |  |  |  |  |  |  |  |
|      | Add                                                                                |                |  |  |  |  |  |  |  |
|      | Find an Existing Value   Add a New Value                                           |                |  |  |  |  |  |  |  |
| 4    | Click Search.                                                                      |                |  |  |  |  |  |  |  |
|      | Schedule Query                                                                     |                |  |  |  |  |  |  |  |
|      | Run Control ID BAHDEPVER3 Report Manager Process Monitor                           | Run            |  |  |  |  |  |  |  |
|      | Query Name Search                                                                  |                |  |  |  |  |  |  |  |
|      | *Description                                                                       |                |  |  |  |  |  |  |  |
|      | Save                                                                               | Update/Display |  |  |  |  |  |  |  |
|      |                                                                                    |                |  |  |  |  |  |  |  |
| 5    | In the <b>Query</b> field, enter CG_BAH_DEPENDENT and click <b>Se</b>              | arch.          |  |  |  |  |  |  |  |
|      | Scheduled Query Search Page                                                        | ×              |  |  |  |  |  |  |  |
|      | *Query Type: Queries V                                                             | Help 🔶         |  |  |  |  |  |  |  |
|      | Query: CG_BAH_DEPENDENT Search                                                     |                |  |  |  |  |  |  |  |
|      | Query                                                                              |                |  |  |  |  |  |  |  |
|      |                                                                                    | View 100       |  |  |  |  |  |  |  |
|      | ACA_SAMPLE_FOR_EXTRACT1 Sample ACA Extract Employees 1                             | Public         |  |  |  |  |  |  |  |
|      | ACA_SAMPLE_FOR_EXTRACT2 Sample ACA Extract Employees 2                             | Public         |  |  |  |  |  |  |  |
|      | ACA_SAMPLE_FOR_EXTRACT3 Sample ACA Extract Employees 3                             | Public         |  |  |  |  |  |  |  |
|      | 1                                                                                  |                |  |  |  |  |  |  |  |

Continued on next page

Procedures, continued

Step Action Click on CG\_BAH\_DEPENDENT\_VERIFY\_SPO. 6 Scheduled Query Search Page × Help Queries ~ \*Query Type: CG\_BAH\_DEPENDENT Search Query: Query **■** | Q • 1-10 of 10 🗸 🕨 View All 4 CG\_BAH\_DEPENDENT\_DATA BAH Dependent Data Public CG\_BAH\_DEPENDENT\_DATA\_COMPANY BAH Dependent by Company Public CG\_BAH\_DEPENDENT\_DATA\_DEPT BAH Dependent Data by Dept Public CG\_BAH\_DEPENDENT\_DATA\_EMPLID BAH Dependent Data by EE Public CG\_BAH\_DEPENDENT\_DATA\_MAIN Public **BAH** Dependent Data CG\_BAH\_DEPENDENT\_DATA\_MAIN1 BAH Dependent Data Public CG\_BAH\_DEPENDENT\_DATA\_SPO BAH Dependent by SPO Public CG\_BAH\_DEPENDENT\_VERIFY\_DATA Public BAH Dependent Verify Response CG\_BAH\_DEPENDENT\_VERIFY\_DEPT BAH Dep Verification - Dept Public CG\_BAH\_DEPENDENT\_VERIFY\_SPO BAH Dep Verification - SPO Public Return Enter Set ID 00010 for Coast Guard. Enter the SPO Unit or use the lookup 7 icon to search for the appropriate SPO Unit. Click OK. × Help CG\_BAH\_DEPENDENT\_VERIFY\_SPO \*Set ID 00010 Q 000768 Q \*SPO Unit OK Cancel

Procedures,

| Step |                                                                                                    | Action                                                                                                    |  |  |  |  |  |  |
|------|----------------------------------------------------------------------------------------------------|----------------------------------------------------------------------------------------------------|--|--|--|--|--|--|
| 8    | The Query Name and Description will display. Click <b>Run</b> .                                                                                                    |                                                                                                    |  |  |  |  |  |  |
|      | Schedule Query                                                                                                    |                                                                                                    |  |  |  |  |  |  |
|      | Run Control ID BA                                                                                                    | HDEPVER3 Report Manager Process Monitor Run                                                                                                    |  |  |  |  |  |  |
|      | Query Name CG_BAH_DE                                                                                                    | PENDENT_VERIFY_SPO Search                                                                                                    |  |  |  |  |  |  |
|      | *Description BAH Dep Ver                                                                                                    | ification - SPO                                                                                                    |  |  |  |  |  |  |
|      | Update Parameters                                                                                                    |                                                                                                    |  |  |  |  |  |  |
|      | Prompt Name                                                                                                    | Value                                                                                                    |  |  |  |  |  |  |
|      | SETID                                                                                                    | 00010                                                                                                    |  |  |  |  |  |  |
|      | DEPTID                                                                                                    | 000768                                                                                                    |  |  |  |  |  |  |
|      | Save                                                                                                    | Add Update/Display                                                                                                    |  |  |  |  |  |  |
| 9    | The Process Scheduler Request page will display with a Process List. Verify PSUNX is displayed in the <b>Server Name</b> . Ensure the PSQUERY <b>Select</b> box is checked and click <b>OK</b> . |                                                                                                    |  |  |  |  |  |  |
|      |                                                                                                    | Process Scheduler Request ×                                                                                                    |  |  |  |  |  |  |
|      | User ID 1234567                                                                                                    | Run Control ID BAHDEPVER3 Help                                                                                                    |  |  |  |  |  |  |
|      | Server Name PSUNX                                                                                                    | ✓ Run Date 12/19/2023 📅                                                                                                    |  |  |  |  |  |  |
|      | Recurrence                                                                                                    | Run Time 12:20:16PM Reset to Current Date/Time                                                                                                    |  |  |  |  |  |  |
|      | Time Zone                                                                                                    | ٩                                                                                                    |  |  |  |  |  |  |
|      | Process List                                                                                                    |                                                                                                    |  |  |  |  |  |  |
|      | Select Description           Image: Psquery                                                                                                    | Process Name         Process Type         *Type         *Format         Distribution           PSQUERY         Application Engine         Web •         TXT •         Distribution |  |  |  |  |  |  |
|      | OK Cancel                                                                                                    |                                                                                                    |  |  |  |  |  |  |
|      |                                                                                                    |                                                                                                    |  |  |  |  |  |  |
| 10   | Click Process Monit                                                                                                    | page will re-display with a Process Instance number.                                                                                                    |  |  |  |  |  |  |
|      | Run Control ID                                                                                                    | PVER3 Report Manager Process Monitor Run                                                                                                    |  |  |  |  |  |  |
|      | DAIIDE                                                                                                    | Process Instance:1492179                                                                                                    |  |  |  |  |  |  |
|      |                                                                                                    | DENT_VERIFY_SPO                                                                                                    |  |  |  |  |  |  |
|      | *Description BAH Dep Verification                                                                                                    |                                                                                                    |  |  |  |  |  |  |
|      | Prompt Name Va                                                                                                    | alue                                                                                                    |  |  |  |  |  |  |
|      | SETID                                                                                                    | 0010                                                                                                    |  |  |  |  |  |  |
|      | DEPTID                                                                                                    | 00768                                                                                                    |  |  |  |  |  |  |
|      | Save                                                                                                    | Add Update/Display                                                                                                    |  |  |  |  |  |  |
|      |                                                                                                    |                                                                                                    |  |  |  |  |  |  |

Continued on next page

continued

| Step                                                                                                    | Action                                                                                                    |                                      |                        |                               |                 |                      |                                                                 |           |                   |                        |           |                                                                                                    |
|----------------------------------------------------------------------------------------------------|----------------------------------------------------------------------------------------------------|--------------------------------------|------------------------|-------------------------------|-----------------|----------------------|-----------------------------------------------------------------|-----------|-------------------|------------------------|-----------|----------------------------------------------------------------------------------------------------|
| 11                                                                                                    | Proc<br>and t<br>*Nev                                                                                                    | essing<br>the <b>Di</b><br>w Colu    | g. Cli<br>stril<br>umn | ick the <b>R</b><br>oution St | efres<br>tatus  | <b>h</b> bu<br>indio | e Run Status<br>tton until the<br>cates Posted.<br>s down arrow | Run       |                   | •                      | -         |                                                                                                    |
|                                                                                                    | View Process Request For         User ID       1234567       Q       Type       v       1       Days       Refresh         Server       Name       Q       Instance From       Instance To       Clear |                                      |                        |                               |                 |                      |                                                                 |           |                   |                        |           |                                                                                                    |
|                                                                                                    | ▼ Proce                                                                                                    | Status<br>ess List<br>Q              |                        | ✓ Distribut                   | ion Status      |                      | ✓ Save O                                                        | n Refresh |                   | eport Manager          | Re:       | set<br>▶   View All                                                                                    |
|                                                                                                    | Select                                                                                                    | Instance                             | Seq.                   | Process Type                  | Process<br>Name | User                 | Run Date/Time                                                   | Run       | Status            | Distribution<br>Status | Details   | Actions                                                                                                |
| 1                                                                                                    |                                                                                                    | 1492179                              |                        | Application Engine            | e PSQUER        | Y 12345              | 67 12/19/2023 12:20:16PM                                        | EST Succ  | ess               | Posted                 | Details   | ▼Actions                                                                                               |
| Go back to Schedule a Query         Save       Notify         12       Click View Log/Trace.         Process List       Implied |                                                                                                    |                                      |                        |                               |                 |                      |                                                                 | 1 of 1 🗸  | ▶ ▶ [             | View All               |           |                                                                                                    |
|                                                                                                    | Select                                                                                                    | Instance                             | Seq.                   | Process Type                  | Process<br>Name | User                 | Run Date/Time                                                   | Run Statu | s Distri<br>Statu | bution Deta            | ils Actio | ons                                                                                                    |
|                                                                                                    | Go back f                                                                                                    | 1492179<br>to Schedule a (<br>Notify |                        | Application Engine            | PSQUERY         | 1234567              | 12/19/2023 12:20:16PM EST                                       | Success   | Poste             | d Deta                 | ils T     | Actions<br>Update Process ><br>Details<br>Parameters<br>Message Log<br>Batch Timings<br>View Log/Trace |

Procedures,

| Step | Action                                                                                                    |  |  |  |  |  |  |  |  |  |
|------|----------------------------------------------------------------------------------------------------|--|--|--|--|--|--|--|--|--|
| 13   | Select CG_BAH_DEPENDENT_VERIFY_SPO-XXXXXXX.csv from the                                                                                                    |  |  |  |  |  |  |  |  |  |
|      | File List.                                                                                                    |  |  |  |  |  |  |  |  |  |
|      | View Log/Trace ×                                                                                                    |  |  |  |  |  |  |  |  |  |
|      | Report Help ^                                                                                                    |  |  |  |  |  |  |  |  |  |
|      | Report ID     1520397     Process Instance     1492179     Message Log       Name     PSQUERY     Process Type     Application Engine       Run Status     Success       BAH Dep Verification - SPO       Distribution Details                                                                                                    |  |  |  |  |  |  |  |  |  |
|      | Distribution Node RPTNODE Expiration Date 02/17/2024 File List                                                                                                    |  |  |  |  |  |  |  |  |  |
|      | Name File Size (bytes) Datetime Created                                                                                                    |  |  |  |  |  |  |  |  |  |
|      | AE_PSQUERY_1492179.stdout 289 12/19/2023 12:21:03.707347PM EST                                                                                                    |  |  |  |  |  |  |  |  |  |
|      | CG_BAH_DEPENDENT_VERIFY_SPO-<br>1492179.csv         38,079         12/19/2023 12:21:03.707347PM EST                                                                                                    |  |  |  |  |  |  |  |  |  |
|      | Distribute To Distribution ID Type *Distribution ID                                                                                                    |  |  |  |  |  |  |  |  |  |
|      | User 1234567                                                                                                    |  |  |  |  |  |  |  |  |  |
|      | ▼ Return                                                                                                    |  |  |  |  |  |  |  |  |  |
| 14   | Navigate to a folder and click Save.         Save As $\leftarrow \rightarrow \lor \uparrow$ $\leftarrow \rightarrow \lor \uparrow$ This PC > Documents > Reference                                                                                                    |  |  |  |  |  |  |  |  |  |
|      | Organize         New folder       Image: Constraint of the second of the second of the |  |  |  |  |  |  |  |  |  |
|      | ✓ Inis PC > ₩ Windows (C:) File name: CG_BAH_DEPENDENT_VERIFY_SPO-1492179                                                                                                    |  |  |  |  |  |  |  |  |  |
|      | Save as type: Microsoft Excel Comma Separated Values File                                                                                                    |  |  |  |  |  |  |  |  |  |
|      | A Hide Folders Cancel                                                                                                    |  |  |  |  |  |  |  |  |  |

Continued on next page

#### Procedures,

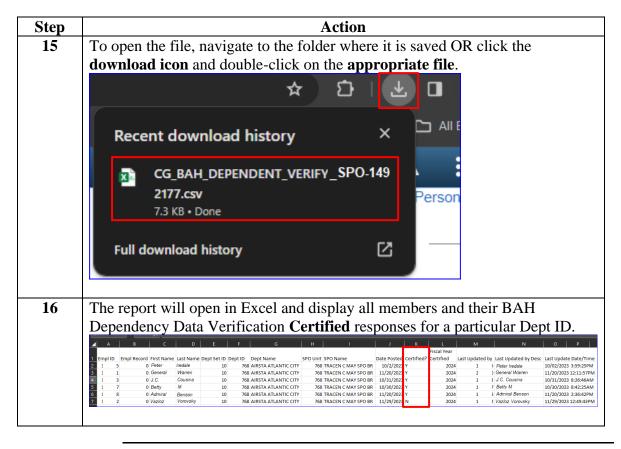